# Security Overview

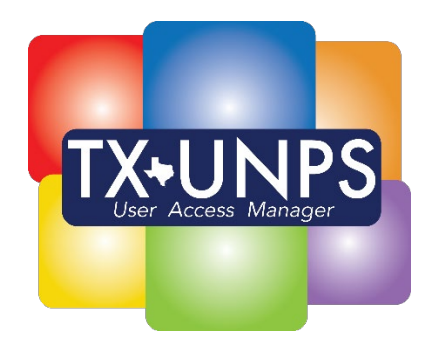

## **USER ACCESS MANAGER**

(UAM)

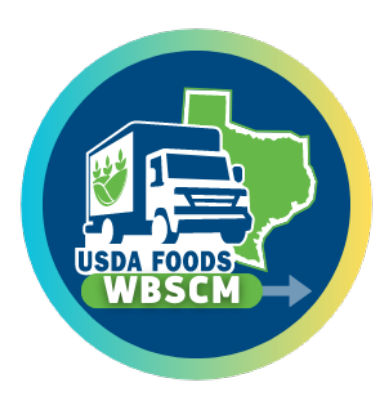

**USER ADMIN** (UA)

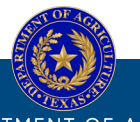

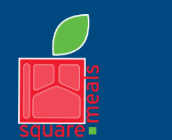

**TEXAS DEPARTMENT OF AGRICULTURE COMMISSIONER SID MILLER** Fraud Hotline: 1-866-5-FRAUD-4 or 1-866-537-2834 | P.O. Box 12847 | Austin, TX 78711 Toll Free: (877) TEX-MEAL | For the hearing impaired: (800) 735-2989 (TTY)

Food and Nutrition Division Nutrition Assistance Programs

This product was funded by USDA. [This institution is an equal opportunity provider.](https://www.fns.usda.gov/cr/fns-nondiscrimination-statement)

Updated 3/28/2024 [www.SquareMeals.org](http://www.SquareMeals.org)

## Security Basics

Contracting Entity administration of security access differs between Texas Unified Nutrition Program System (TX-UNPS) and Web-Based Supply Chain Management (WBSCM) system. However, there are more guidelines that apply to both systems.

- A Contracting Entity can have a maximum of 2 user administrators/managers in each system.
- The user administrator/manager must be approved by TDA.
- The user administrator/manager must be employed by the CE.
- The user administrator/manager must not be a temporary, contract, FSMC representative, or a Cooperative Coordinator.

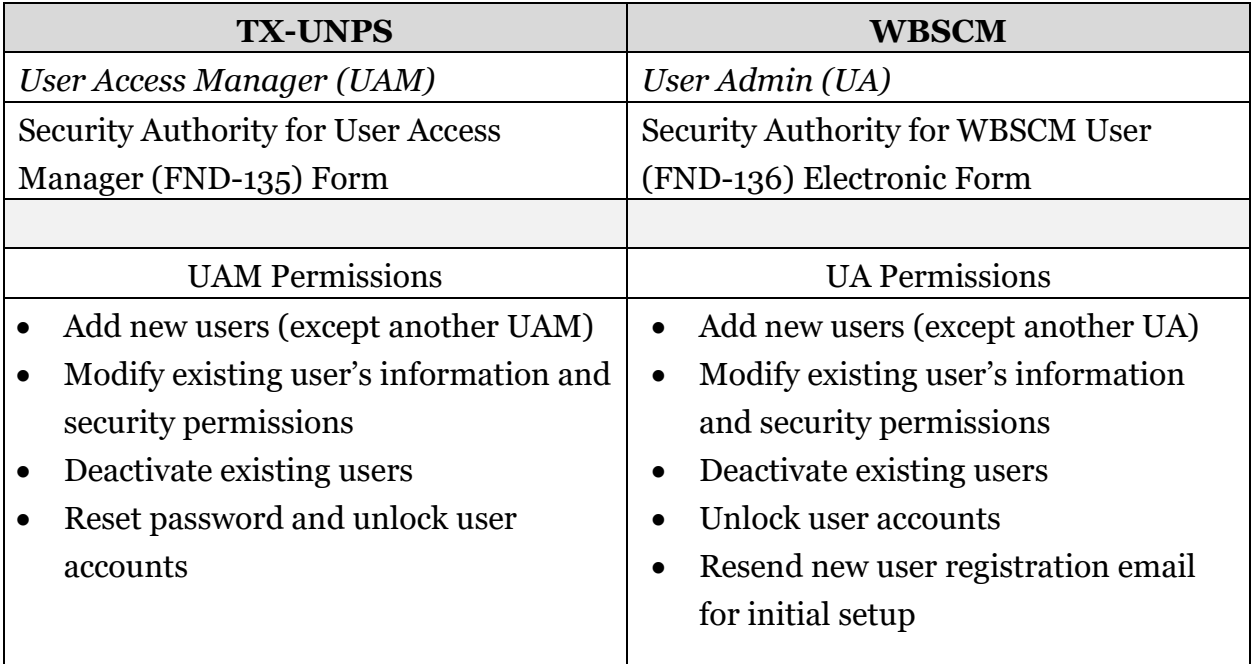

## User Administrator/Manager Assignment

#### TX-UNPS

- By default, the Highest Official of the entity is considered the UAM. However, the official does have the option to delegate the UAM responsibility to another employee.
- Complete the Security Authority for User Access Manager (FND-135) form and submit it to TDA.
	- o Only UAM assignment requires an FND-135; all other users will be created/updated by the UAM.
	- o Highest Official can delegate the UAM responsibility by completing Section B of the form.

#### WBSCM

- The UA is assigned by completing the Security Authority for WBSCM User (FND-136) electronic form. TDA will review and process the electronic form.
	- o Each UA assignment requires an FND-136; all other users will be created/updated by the UA.
- A UA has the technical ability to assign UA rights to another user due to WBSCM system constraint. However, TDA requires an approved FND-136 form each UA. Therefore, admin access will be removed for any assigned UA without an approved FND-136 form on record.

Each entity can have a maximum of 2 user administrator/managers at a time.

- If a user administrator/manager leaves the entity, all users' access continues as normal.
- A new security form is needed to assign a new user administrator/manager.
- If an entity does not have any user administrator/manager assigned, one must be assigned prior to any updates to existing users or adding of new users.

## WBSCM Account Registration Process

USDA requires each user to have an eAuthentication ID (eAuth) registered through their system. The eAuth account is used for all USDA web application such as FFAVORS and is also linked to the WBSCM account.

Once the UA adds a user to WBSCM, an email is sent to the user to complete a two-step registration process prior to accessing WBSCM. If the user does not receive the email, the UA can resend it manually in the Manage Users window.

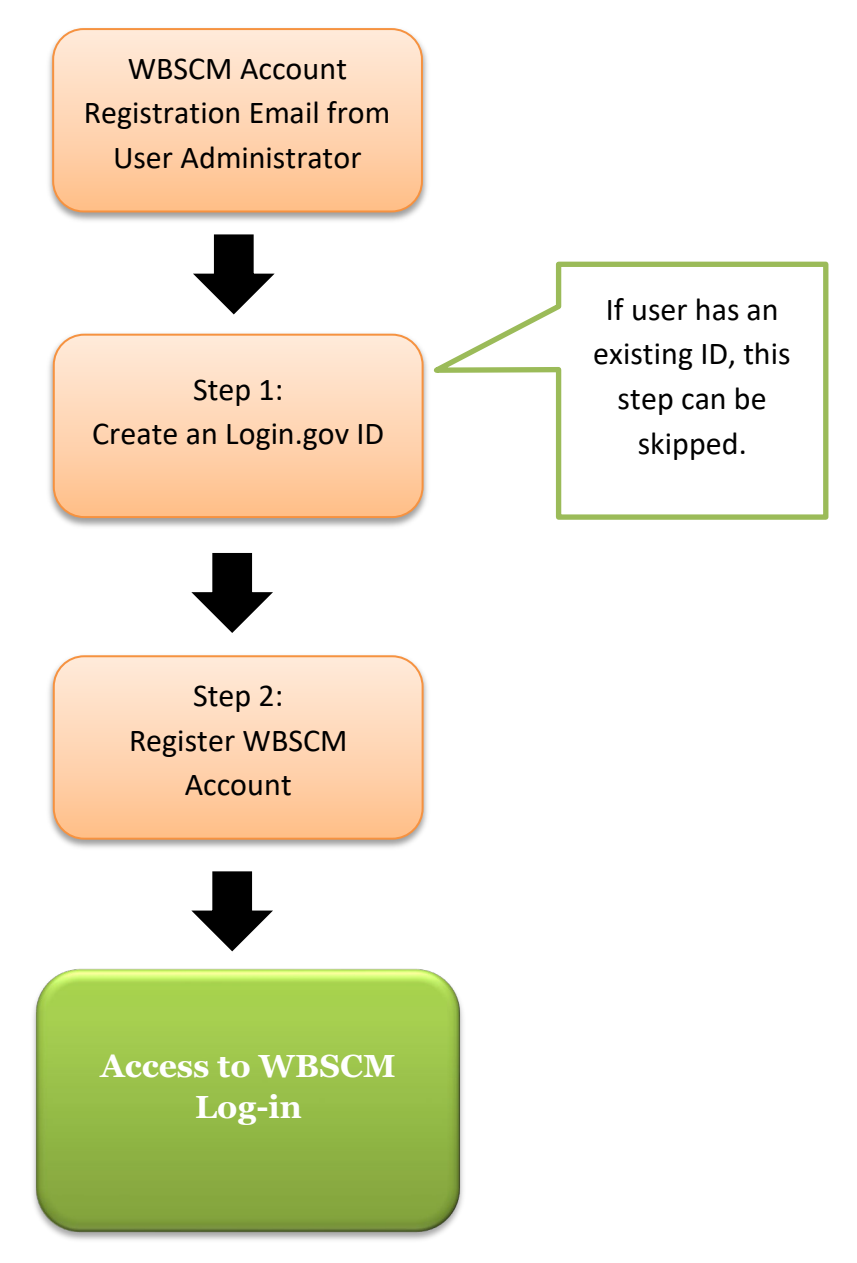

Texas Department of Agriculture | Food and Nutrition Division 3/28/2024 | Page 4 of 7

## Helpful Hints

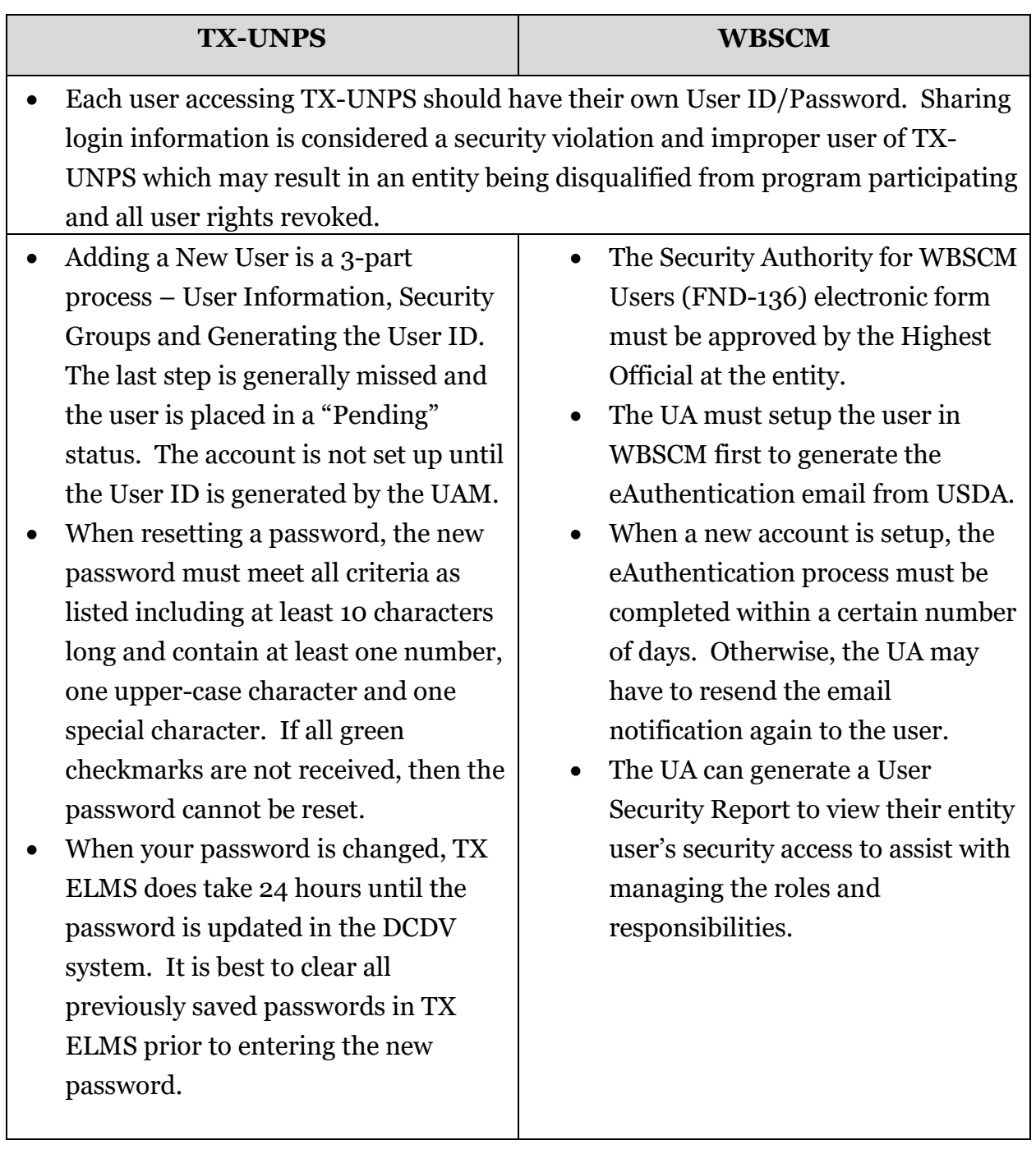

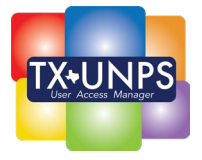

## CE Systems Login Screen

The CE Systems Login screen is used by the UAM to manage their users. The screen is accessible through SNP, CACFP, and SFSP modules on [TX-](https://txunps1.texasagriculture.gov/txunps/Splash.aspx)[UNPS](https://txunps1.texasagriculture.gov/txunps/Splash.aspx) and will display all users for all programs. For the Food

Distribution Program, the UAM only provides access to TEFAP, CSFP, FMNP and SFMNP users. All other programs are managed through WBSCM.

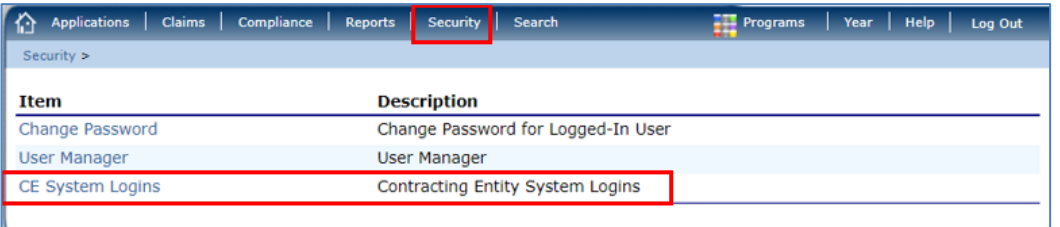

The CE System Login screen consists of several different areas:

- 1. **Security Groups**  list of the security groups assigned to the UAM which can be assigned to users.
- 2. **Search** ability to filter by a user's name or status (Pending, Active, or Inactive).
- 3. **Add User**  For UAM use only. Allows UAM to add a new user account (3 step process).
- 4. **UAM Key**  key to identify user who is delegated as the User Access Manager.
- 5. **Lock Symbol**  identifies whether user's account is locked after too many password attempts.
- 6. **Details**  For UAM use only. Allows UAM to update the user's account information.
- 7. **User ID**  displays User ID associated to user.
- 8. **Last Login**  displays when the user last logged into TX-UNPS which can assist in monitoring to avoid the 120-day deactivation process.
- 9. **Status** identifies the current status of the user.

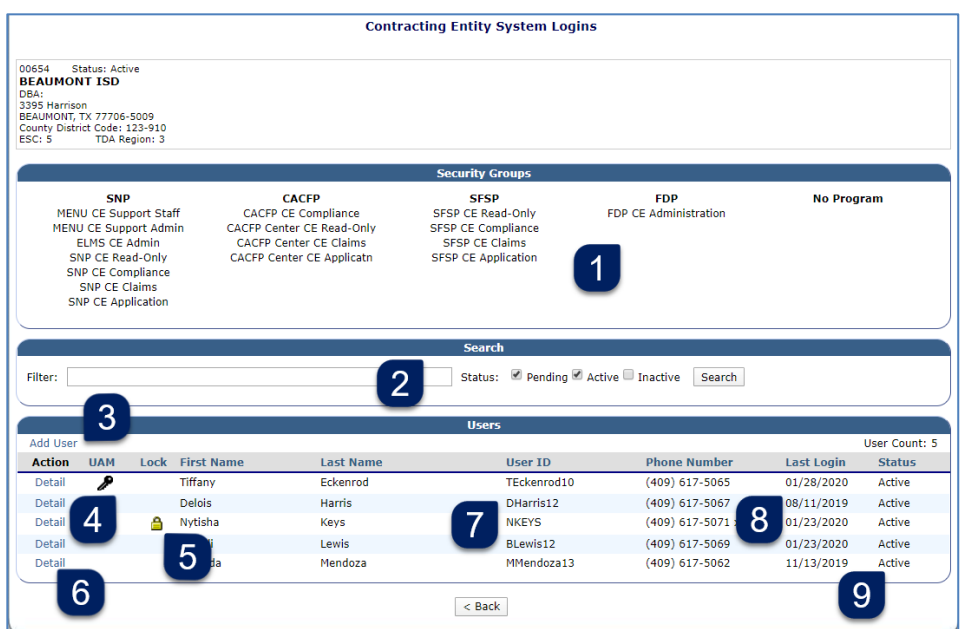

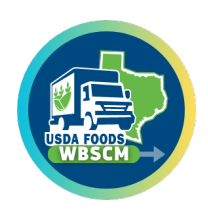

### Manage Users Screen

The Manage Users screen is used by the UA to manage their users. It is accessible at<https://portal.wbscm.usda.gov/> through Admin > Manage Users > Manage Users link in WBSCM.

The Manage Users screen consists of several different areas:

- 1. **Report Incident** ability to submit a ticket to USDA on an issue with the system.
- 2. **Admin > Manage Users** section for user administrator to view users.
- 3. **Manage Users** allows UA to view users and create or update users.
- 4. **User Security Report** report to view all users information including roles assigned.
- 5. **Active Organization** entity organization name.
- 6. **Search** ability to search for a user by Last Name and First Name.
- 7. **User Information** list of users within the entity including the Last Logon Date.
- 8. **Create New User** link to create a new user.

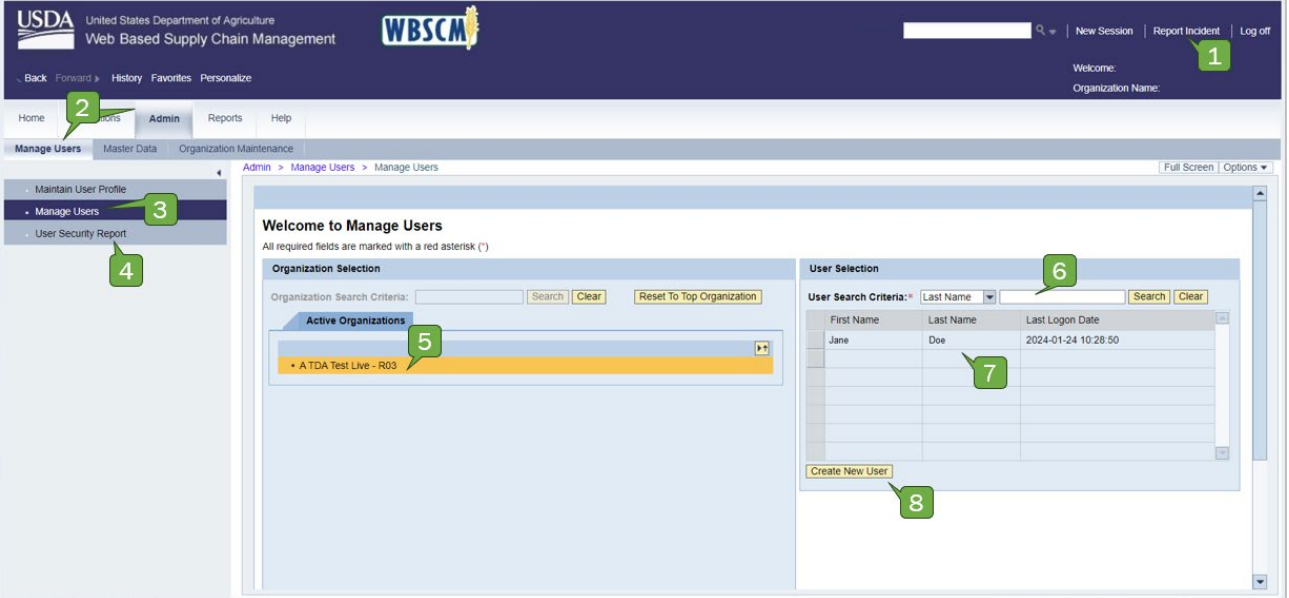